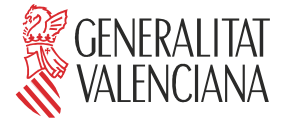

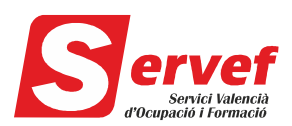

# **INFORMACIÓN SOBRE LA OBLIGATORIEDAD DE RELACIONARSE CON LA ADMINISTRACIÓN A TRAVÉS DE MEDIOS ELECTRÓNICOS**

De acuerdo con el artículo 14 de la Ley 39/2015, de 1 de octubre, del Procedimiento Administrativo Común de las Administraciones Públicas, las personas jurídicas están obligadas a relacionarse por medios electrónicos con las administraciones públicas.

Por ello, será obligatoria la tramitación electrónica para los expedientes de 2017 en adelante. Lo que quede pendiente de expedientes de 2016 podrá continuar tramitándose en papel.

## PROCEDIMIENTO PARA LA TRAMITACIÓN TELEMÁTICA

### **1.- Solicitud de subvenciones.**

Ruta para la tramitación telemática de la solicitud:

- [www.servef.es](http://www.servef.es/)
- Subvenciones
- Seleccionar el programa formativo correspondiente
- Acceder al detalle del procedimiento y seleccionar el icono de "Tramitar con certificado"
- Seguir las instrucciones del asistente de tramitación

### **2.- Aportación de documentación a un expediente**

Ruta para la tramitación: (en eSidec se ha incluido un acceso directo en "enlaces de interés")

- [https://sede.gva.es/es/web/sede\\_electronica/tramit-generic](https://sede.gva.es/es/web/sede_electronica/tramit-generic)
- Servicio Valenciano de Empleo y Formación
- Seleccionar "Aportación de documentación a un expediente abierto del Servicio Valenciano de Empleo y Formación"
- En la pantalla del detalle del procedimiento, seleccionar el icono "Tramitar con certificado"
- Seguir las instrucciones del asistente de tramitación

### **RECOMENDACIONES**

- Leer detenidamente el detalle de cada procedimiento.
- Conviene que antes de proceder a la tramitación telemática se haya preparado la documentación que hay que adjuntar.
- Para firmar la documentación que hay que adjuntar puede utilizarse el firmador de "pdfs" que proporciona gratuitamente la ACCV:<https://www.accv.es/empresas/firma-on-line-pdf/>
- Los pdfs a adjuntar deberán nombrarse con el código del expediente al que se aporta la documentación + el contenido correspondiente (ejem: FCC99\_2017\_503\_03\_Calendario.pdf)
- Cuando se deba aportar la documentación de la justificación del gasto, los documentos justificativos del gasto (con el estampillado ya incorporado) y los documentos acreditativos del pago, se escanearán agrupándose en un mismo pdf los relativos al mismo concepto subvencionable.

Si tiene algún problema técnico al realizar la tramitación, póngase en contacto con [generalitat\\_en\\_red@gva.es](mailto:generalitat_en_red@gva.es) concretando cuál es el problema.

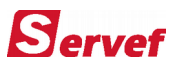

**1.- Solicitud de subvenciones.**

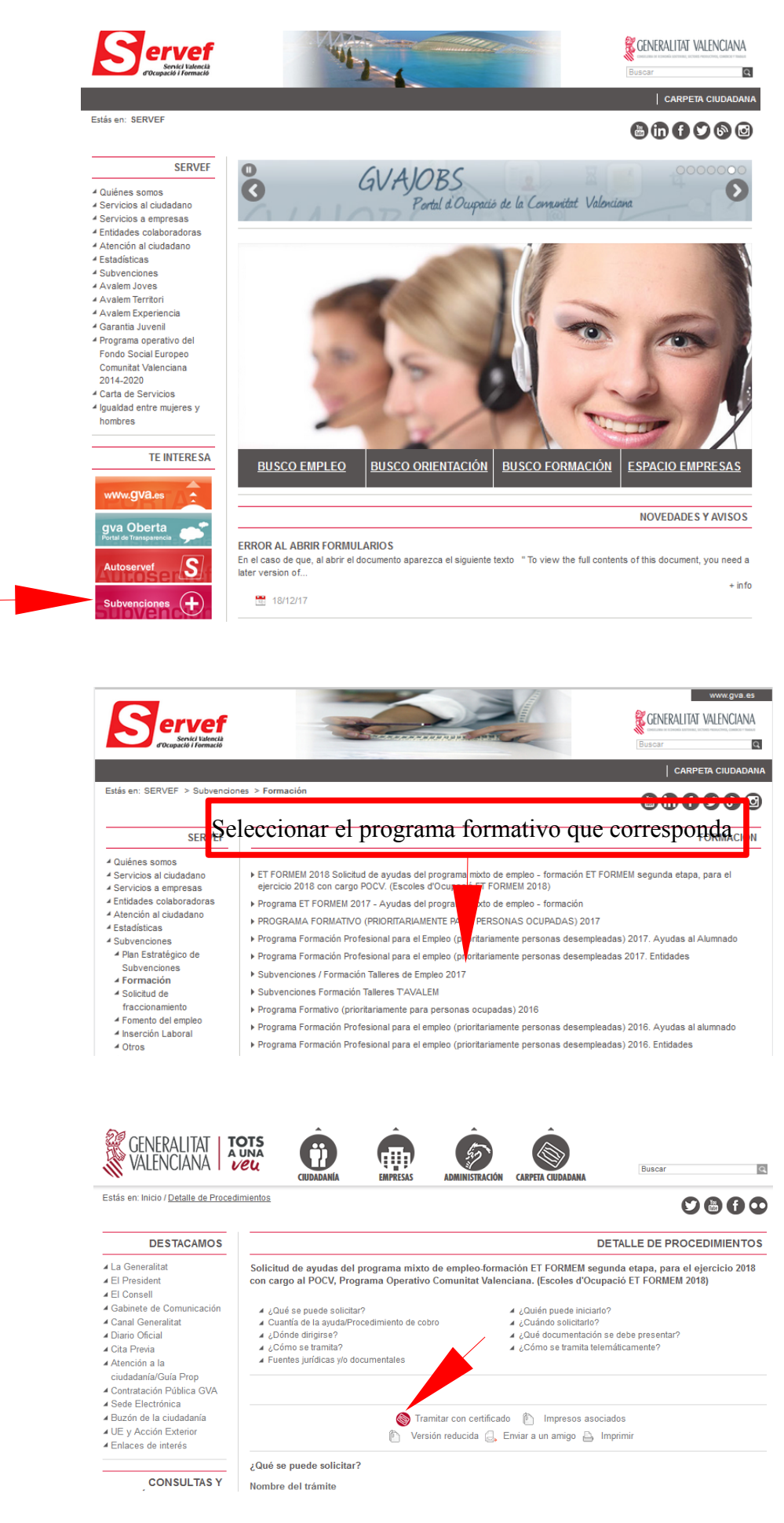

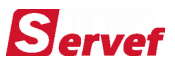

#### **2.- Aportación de documentación a un expediente**

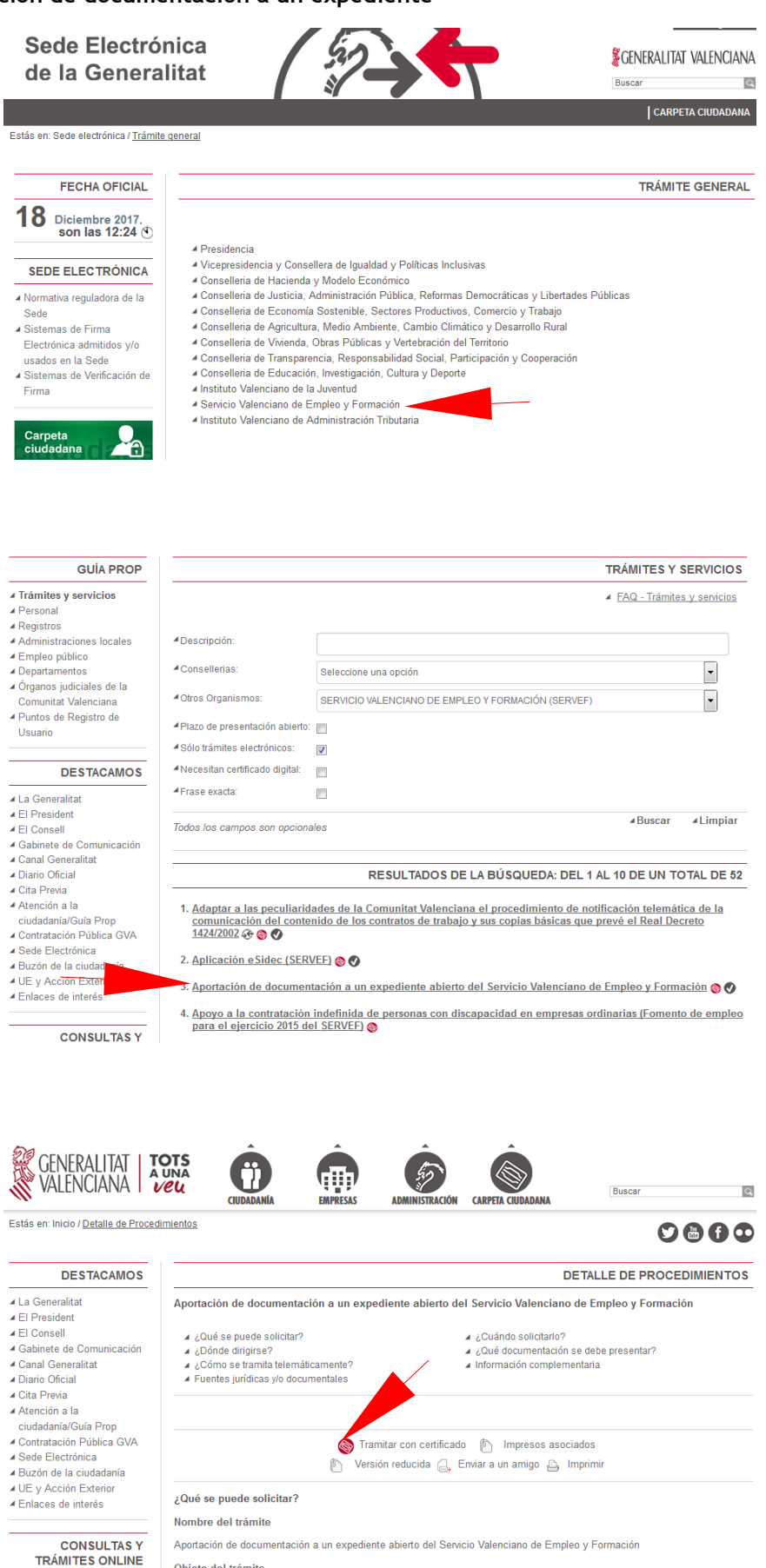